## Windows下面安装easy\_install报UnicodeDecodeError: 'ascii' codec can't decode byte解决方法

在运行python ez\_setup.py install后,

发现是在下载并解压setuptools-2.1,并运行setup.py时出现如下错误:

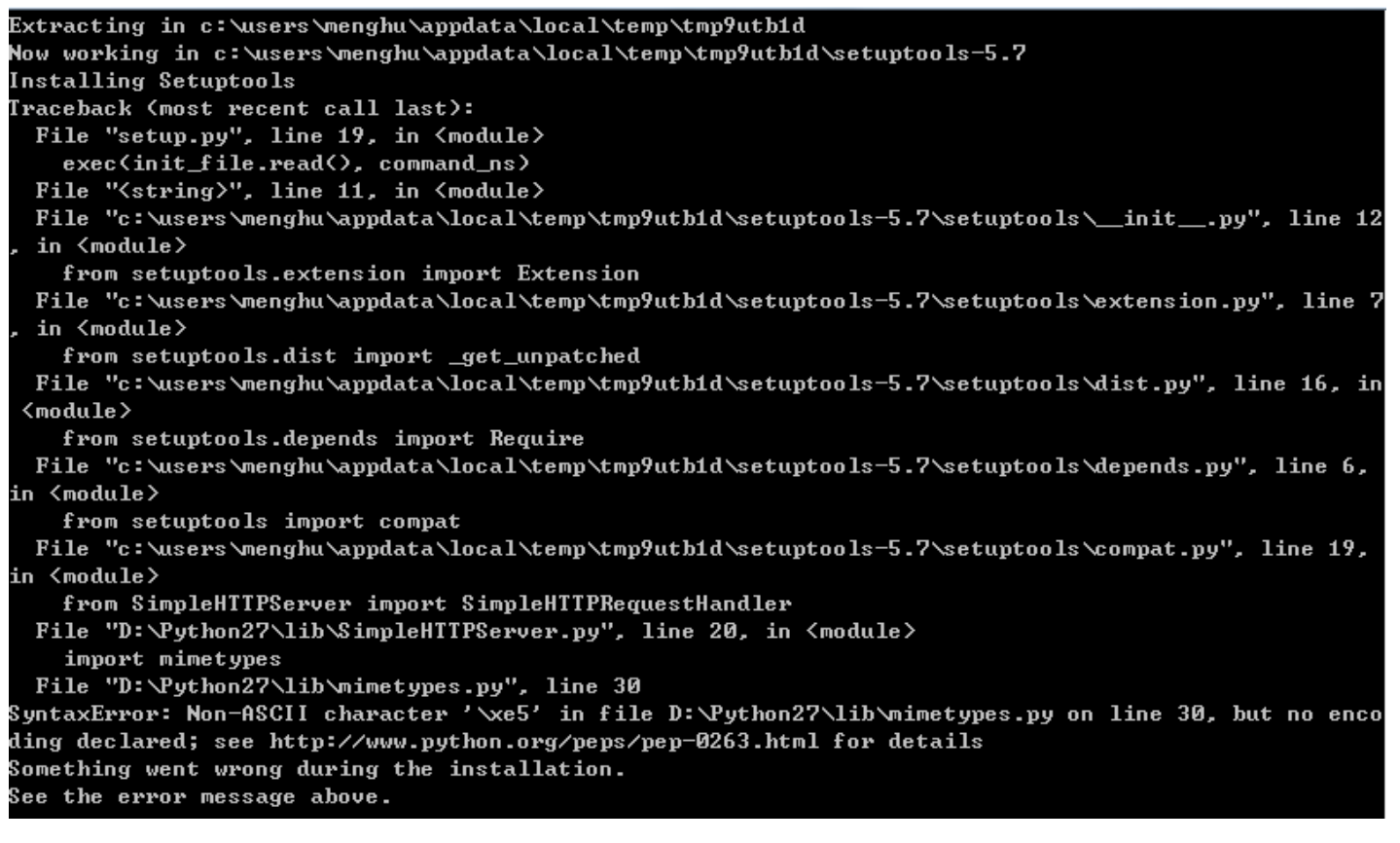

提示D:\Python27\lib\mimetypes.py编码问题,由于Python2.5 初始化后会删除 sys.setdefaultencoding 这个方法,我们 需要重新载入

所以在mimetypes.py文件前面加入

import sys reload(sys) # Python2.5 初始化后会删除 sys.setdefaultencoding 这个方法, 我们需要重新载入 sys.setdefaultencoding('gbk')

再次重新运行python ez\_setup.py install, OK